# 资产负债表-ExecSQL

示例

本示例在电子表格中实现资产负债表,表格中如"流动资产"、"货币资金"、"短期借款"等数据,都是直接从数据库中获取。当切换年度指标 后,点击刷新按钮,数据也随之变化。如下:

### 资产负债表

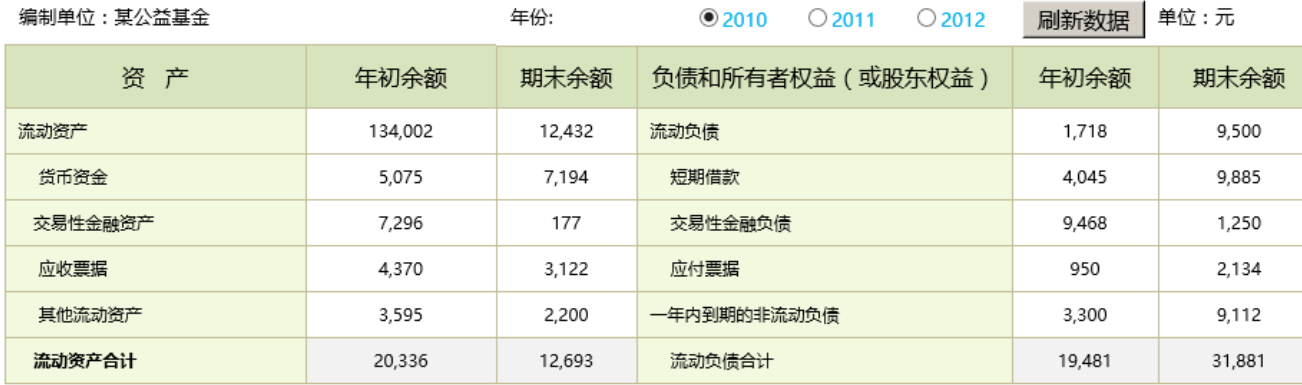

切换参数时:

# 资产负债表

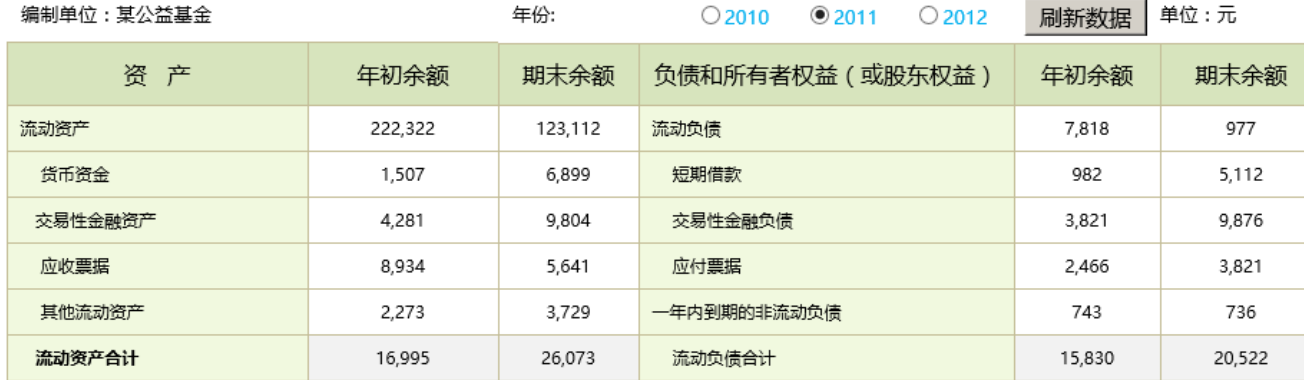

# 实现步骤

#### 1.数据准备

资产负债表中的所有数据储存于balance\_sheet表中,如下:

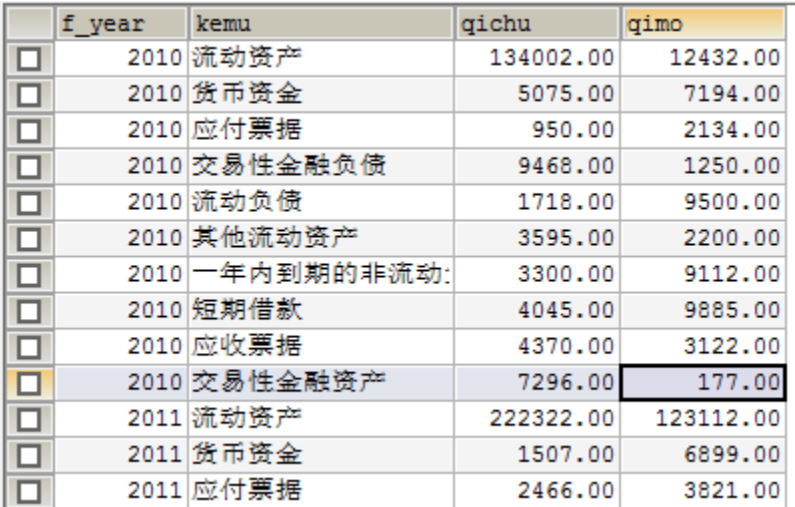

#### 2.数据基础设置

创建数据源"回写",连接数据存储的数据库,如下:

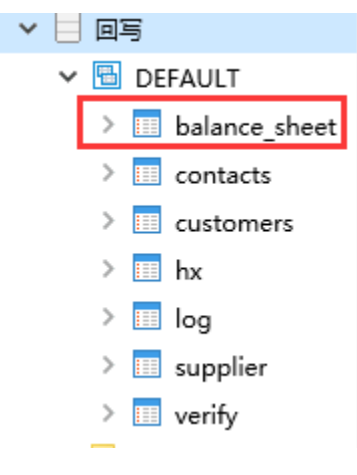

数据源相关设置项请参考[:关系数据源](https://history.wiki.smartbi.com.cn/pages/viewpage.action?pageId=35751427)

#### 3.创建年参数

由于资产负债表中需要切换年度,需要建立年度参数。 在定制管理-》公共设置-》参数定义节点下新建年参数, 控件类型为"平铺勾选面板"

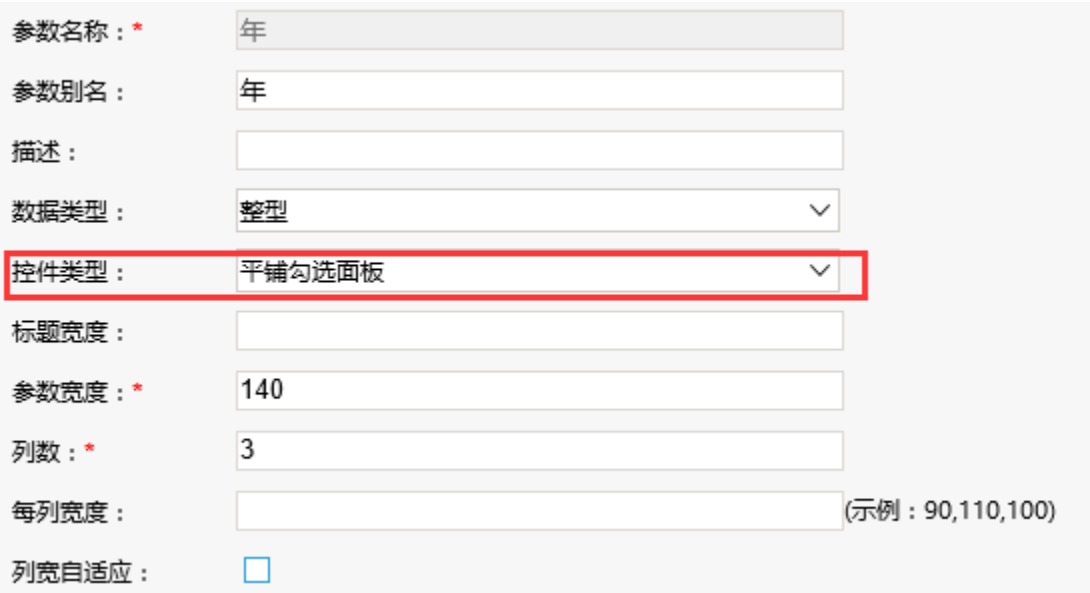

#### 参数备选值及默认值设置如下:

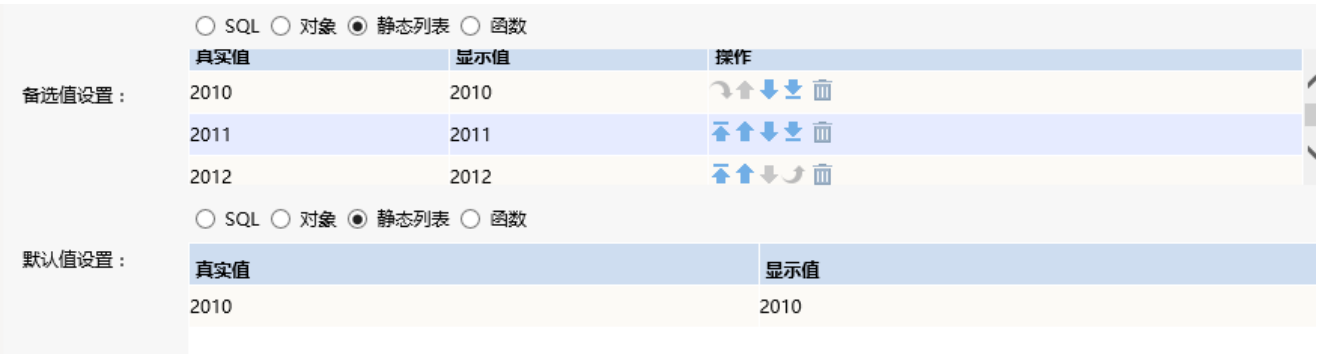

参数相关设置项请参考:[参数定义](https://history.wiki.smartbi.com.cn/pages/viewpage.action?pageId=35750091)

#### 4.创建电子表格

在Excel中登录服务,新建电子表格,并填入资产负债表的各个指标,如下:

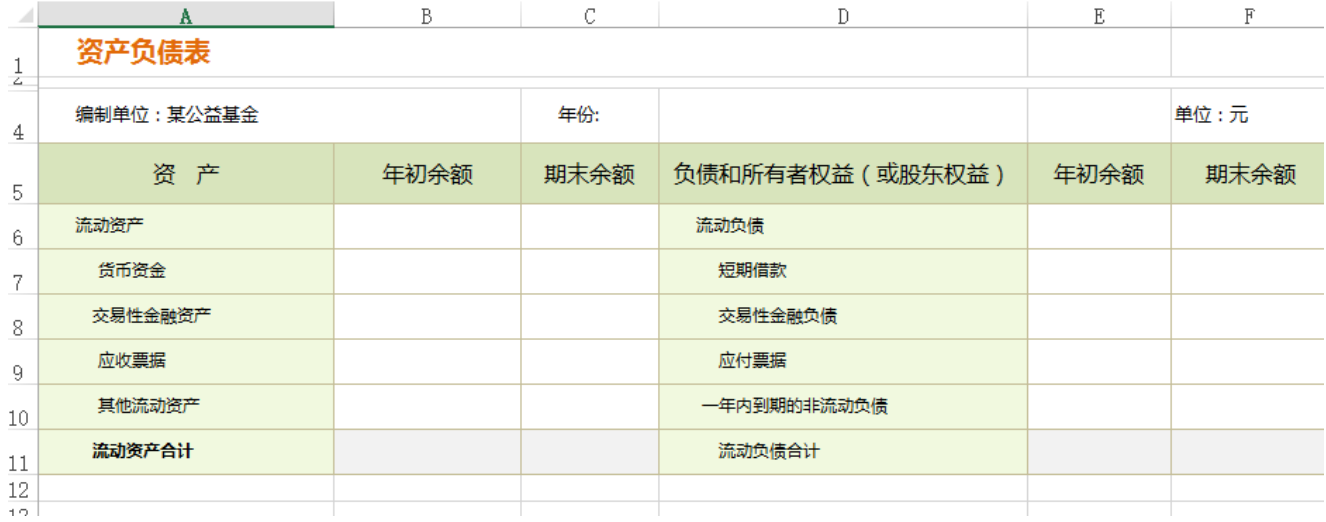

#### 5.设置年度参数

选中D4单元格,点击工具栏上的填报属性按钮,选择"可修改"、"绑定参数",在弹出的选择参数窗口中选择步骤3中建立的"年"参数

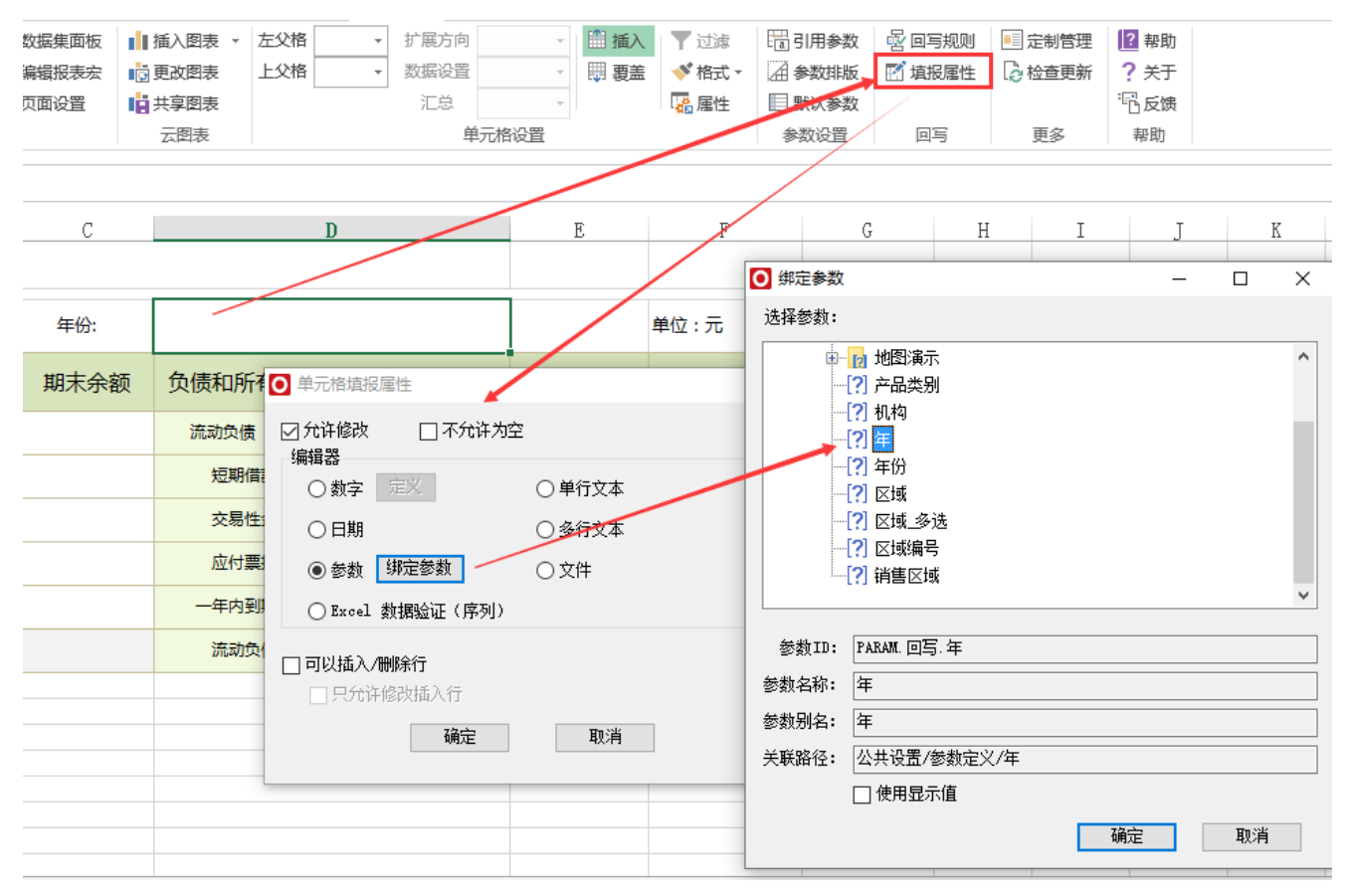

[填报属性](https://history.wiki.smartbi.com.cn/pages/viewpage.action?pageId=35750643)相关设置项请参考: 填报属性

#### 6.设置"流动资产"指标的年初余额

选中单元格B6,填入公式=SSR\_ExecSQL("DS.回写","select qichu from balance\_sheet where f\_year=? And kemu=trim(?)",D4,A6)

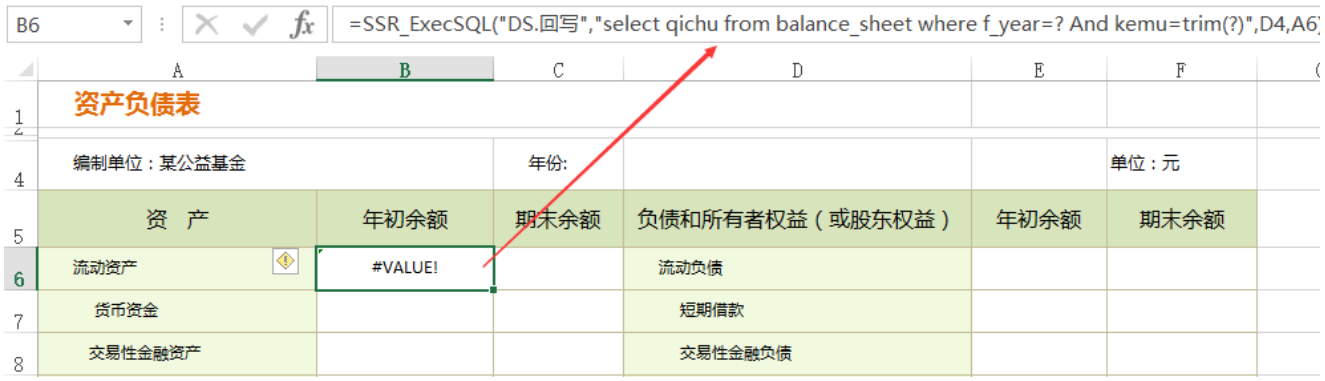

其中D4单元格对应的是年参数的参数值,假设参数值选择"2010"; A6单元格对应的是"流动资产"

则该公式实现的功能是: 在数据源"回写"所连接的数据库中,执行sql语句"select qichu from balance sheet where f\_year="2010" And kemu=trim("流动资产")",并将返回的唯一结果数据,如"134002",填写到单元格B6中。

#### 函数说明:

#### SSR\_ExecSQL

函数原型: SSR\_ExecSQL(datasourceid, sql, rowIndex, columnIndex, param1, param2,...)

函数功能: 执行SQL语句, 将查询结果填入单元格中

参数说明: datasourceid为数据源ID; sql为需要执行的sql语句; rowIndex为结果集中的行位置, 可以忽略不填写; columnIndex为结果集中的列位 置,可以忽略不填写;param1为SQL中的参数值,可以是静态数据也可以指定单元格;param2同理,可以传多个参数。

#### 函数详解:

(1)该函数实现的功能是在数据库中执行sql,并将结果集数据填写到单元格中

(2) 公式中datasourceid, 可以通过在资源定制-》数据源节点中找到对应的数据源,右键-》属性 窗口中的"节点ID"获取

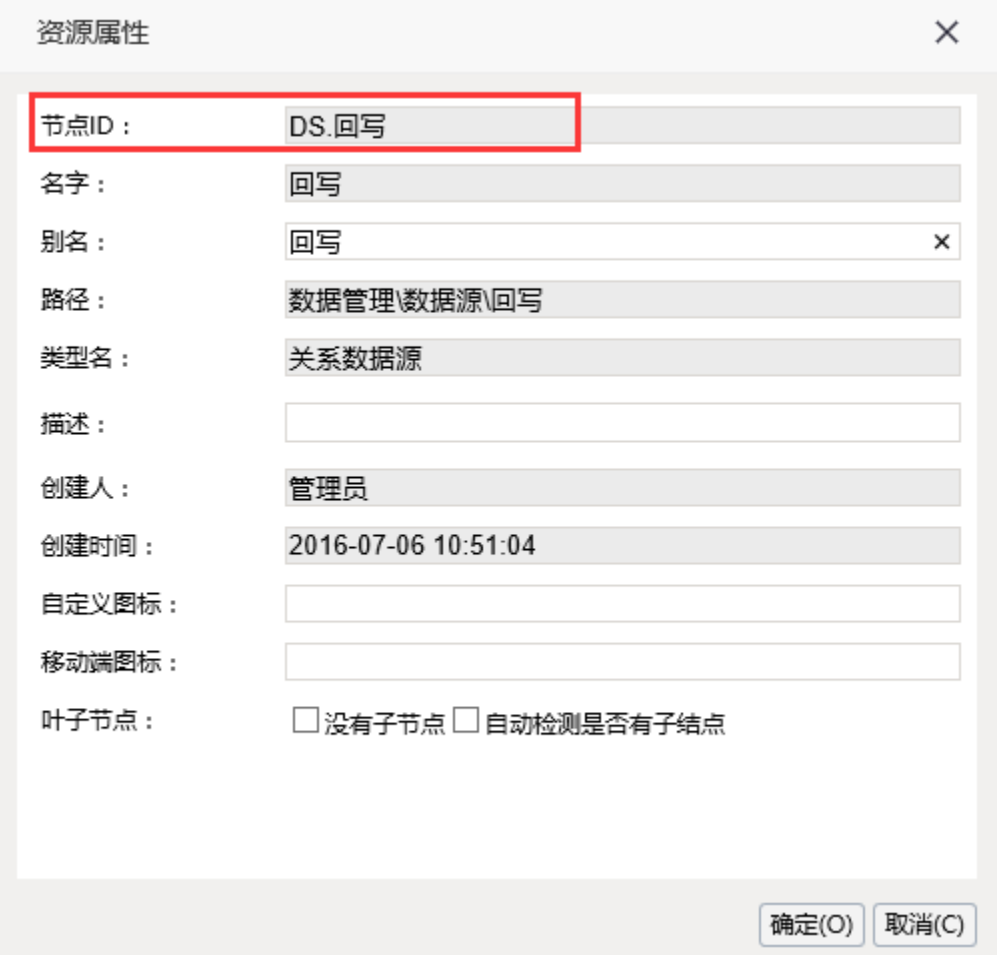

(3)若sql中需要对数据进行过滤,可将sql语句直接填写到公式中,如=SSR\_ExecSQL("DS.回写","select qichu from balance sheet where f\_year =' 2010' And kemu=' 流动资产'")

• 过滤条件中的值也可以进行传递,在sql中以 ? (问号)代替值,并且在公式中传递值,传递的类型可以是静态数据,也可以是单元格位 置。

如:

=SSR\_ExecSQL("DS.回写","select qichu from balance sheet where f\_year=? And kemu=trim('流动资产')","2010"),表示将静态数据  $"2010"$  传递给第一个? 的位置

=SSR\_ExecSQL("DS.回写","select qichu from balance\_sheet where f\_year=? And kemu=trim('流动资产')",D4),表示将D4单元格对应的值 传递给第一个?的位置

sql中若有多个过滤条件中的值需要传递,则在sql中以均以 ? 代替,公式中再传递多个值。

如:

=SSR\_ExecSQL("DS.回写","select qichu from balance sheet where f\_year=? And kemu=trim(?)",D4,A6),表示将D4单元格对应的值传递给 第一个?的位置, A6单元格的值传递给第二个?的位置

传递的值类型:若传递给?的是单元格位置,则传递的值得类型由单元格的格式决定,单元格格式为字符串,则传递的值类型为字符串,若单 元格的值为整形,则传递的值类型为整形;若传递给?的是静态数据,则传递的值类型均为字符串。

(4) rowIndex和columnIndex为结果集中的行位置和列位置,执行sql返回的结果集可能有多组数据,需要根据情况忽略或指定填入单元格的数据在结 果集中的位置。行位置和列位置从0开始计数

若返回的结果集只有一行一列,则rowIndex和columnIndex均可省略,也可输入该数据的行位置0 和列位置0

如: =SSR\_ExecSQL("DS.回写","select qichu from balance\_sheet where f\_year='2010' And kemu='流动资产'",0,0) 表示将执行sql返 回的结果集中的第一行第一列的数据填入到单元格中

由于该sql执行返回的数据只有一个,因此可以同时省略rowIndex和columnIndex,也可用以下公式替代:=SSR\_ExecSQL("DS.回写","select qichu from balance\_sheet where f\_year='2010' And kemu='流动资产'")

若执行sql返回的存在多组,则需指定行位置和列位置

如:=SSR\_ExecSQL("DS.回写","select qichu,qimo from balance\_sheet where f\_year='2010' And kemu='流动资产'",2,1) 表示将执行 sql返回的结果集中的第3行第2列的数据填入到单元格中

#### 7. 设置"流动资产"指标的"年末余额"

选中单元格C6,输入公式=SSR\_ExecSQL("DS.回写","select qichu from balance\_sheet where f\_year=? And kemu=trim(?)",D4,A6)

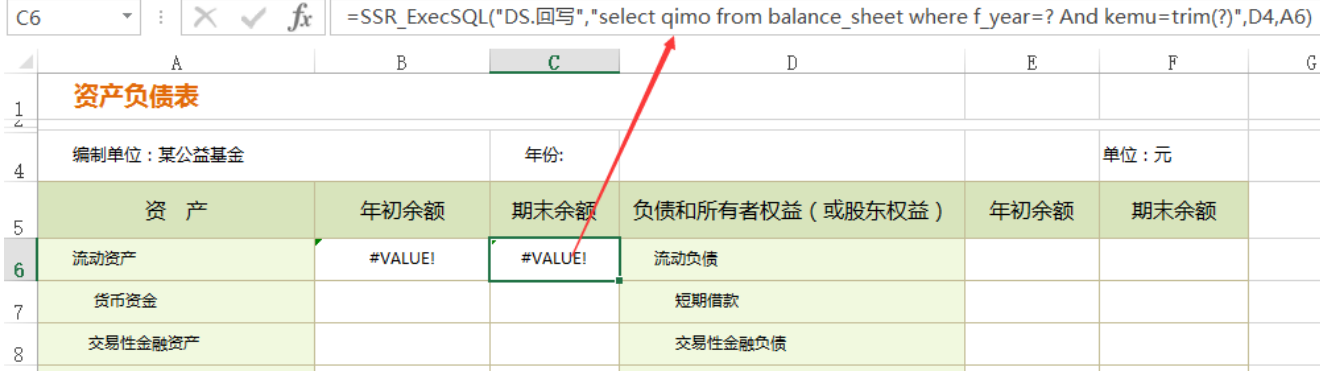

#### 8.设置剩余指标数据

分别选中B6和C6单元格,复制到其他单元格,其他单元格会相应改变最后一个传递的单元格位置。也可手动输入公式,如下:

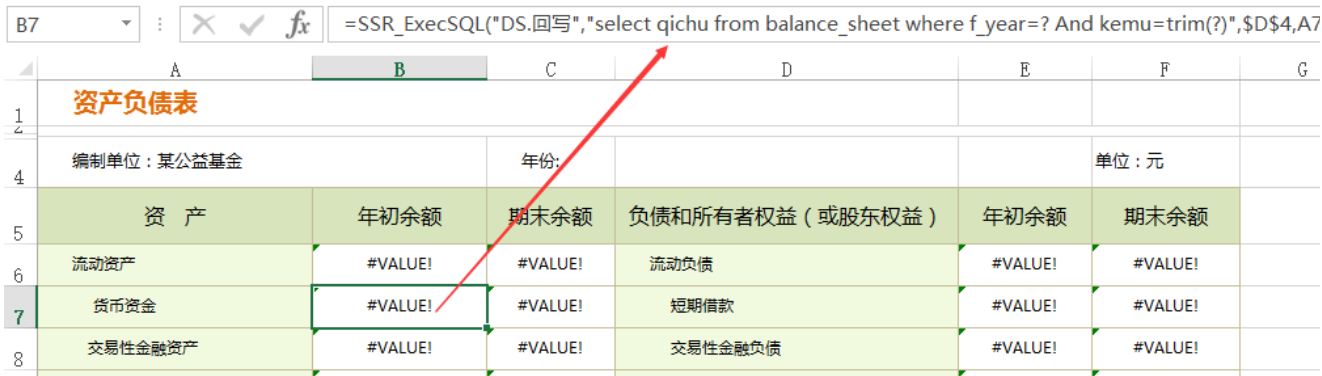

#### 9.添加刷新按钮

(1)工具栏切换到"开发工具"菜单,插入"按钮"

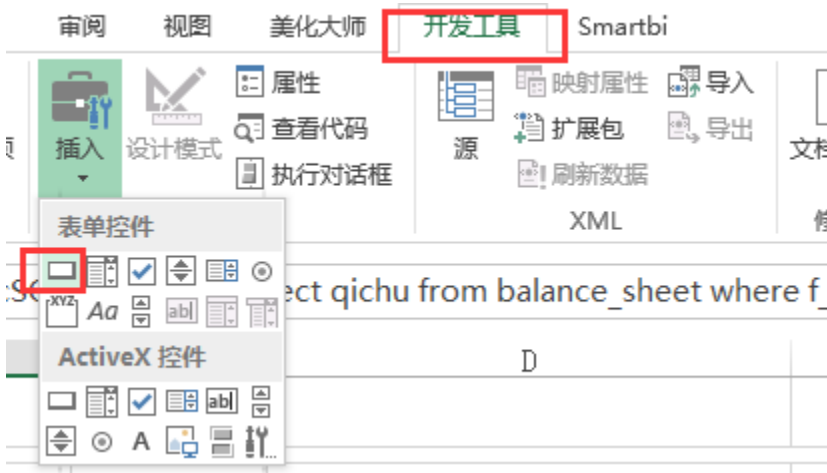

(2) 在弹出的指定宏窗口中选择"刷新报表"宏

![](_page_7_Picture_34.jpeg)

(3)设置按钮的文字,高宽,并拖拽到以下位置

![](_page_7_Picture_35.jpeg)

添加快捷按钮相关设置项请参考:[添加快捷按钮](https://history.wiki.smartbi.com.cn/pages/viewpage.action?pageId=35750665)

#### 10.发布预览

点击工具栏上的"发布"按钮,保存电子表格。预览。

## 资源下载

报表资源:[资产负债表.xml](https://history.wiki.smartbi.com.cn/download/attachments/35750707/%E8%B5%84%E4%BA%A7%E8%B4%9F%E5%80%BA%E8%A1%A8.xml?version=1&modificationDate=1469082425000&api=v2)

建表语句及数据: balance\_sheet.sql(注: 文件字符集为GBK)